# **GPS**

 $\Box$ 

# **Contents**

- [1](#page--1-0) [Summary](#page--1-0)
- [2](#page--1-0) [GPS](#page--1-0)
- [3](#page--1-0) [GPS Settings](#page--1-0)
	- o [3.1](#page--1-0) [TAVL Settings](#page--1-0)
- [4](#page--1-0) [GPS Mode](#page--1-0)
- [5](#GPS_I.2FO) [GPS I/O](#GPS_I.2FO)
- [6](#page--1-0) [GPS Geofencing](#page--1-0)
- [7](#page--1-0) [See also](#page--1-0)

## **Summary**

**The Global Positioning System (GPS)** is a space-based radionavigation system. This chapter is an overview of the GPS function in RUT955 routers.

### **GPS**

The GPS window displays your current coordinates and position on the map.

#### $\pmb{\times}$

## **GPS Settings**

 $\pmb{\times}$ 

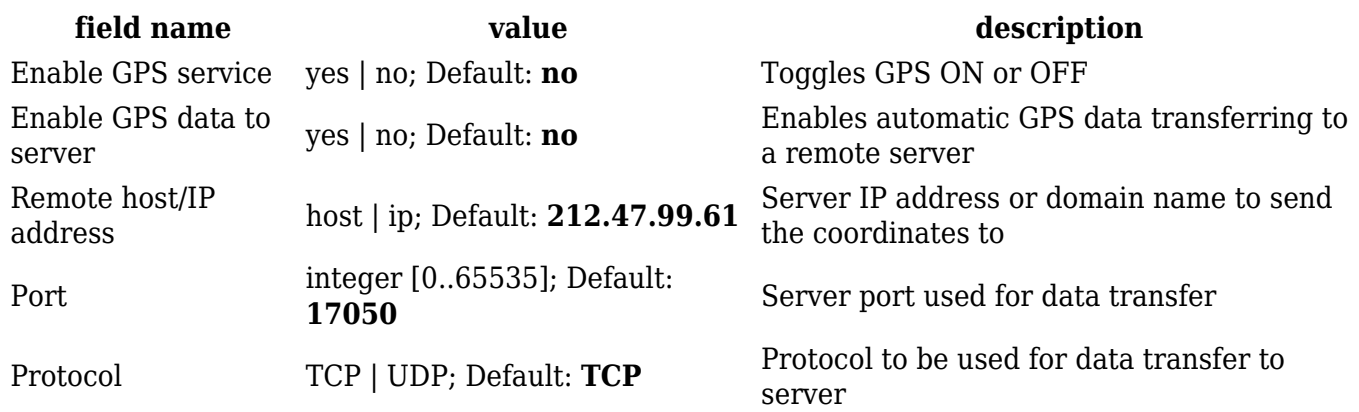

#### **TAVL Settings**

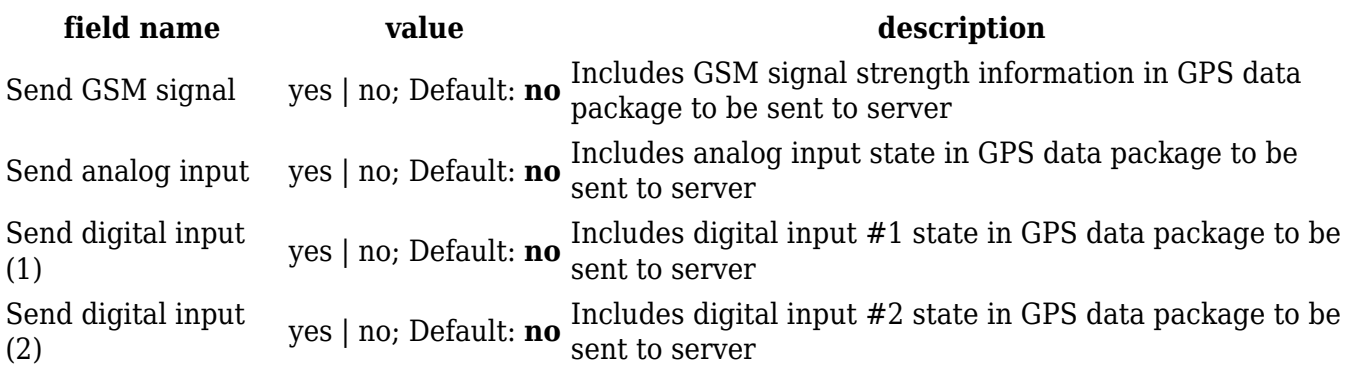

### **GPS Mode**

 $\pmb{\times}$ 

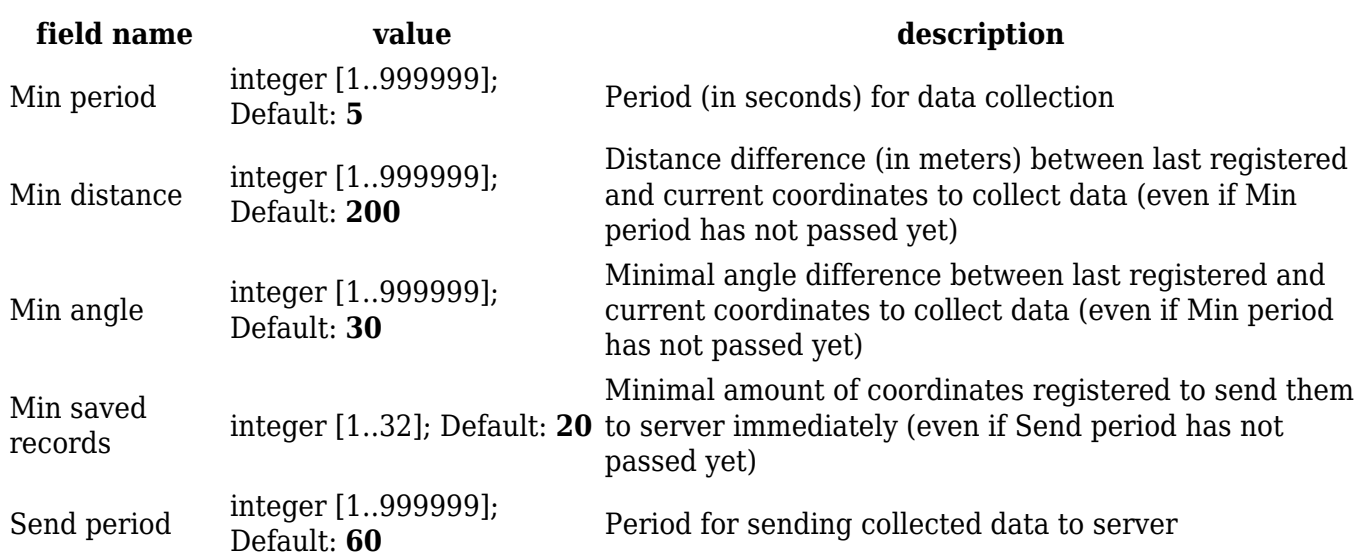

The GPS configuration section allows to save several different configurations for GPS data collection. Active configuration is automaticaly selected when configured conditions are met.

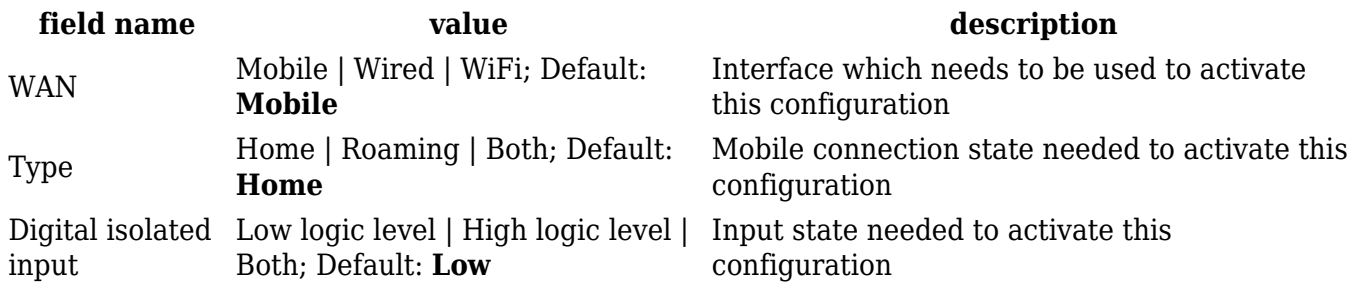

### **GPS I/O**

The **GPS I/O** window provides you with the possibility to configure GPS Input rules. To create a new Input rule select Input type and Trigger, both of which can be found in the GPS Input Configuration section, then click the **Add** button.

 $\pmb{\times}$ 

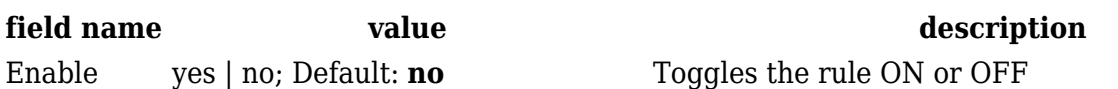

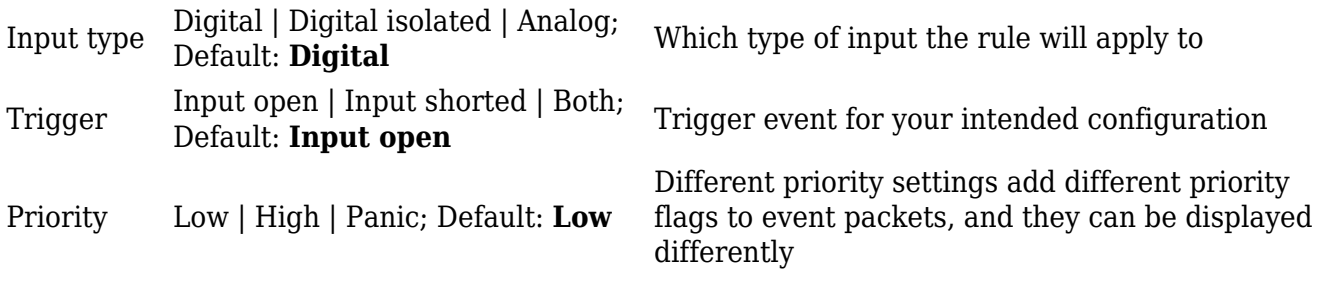

# **GPS Geofencing**

**Geofencing** is a feature which can detect whenever a device enters or leaves customized area.

 $\pmb{\times}$ 

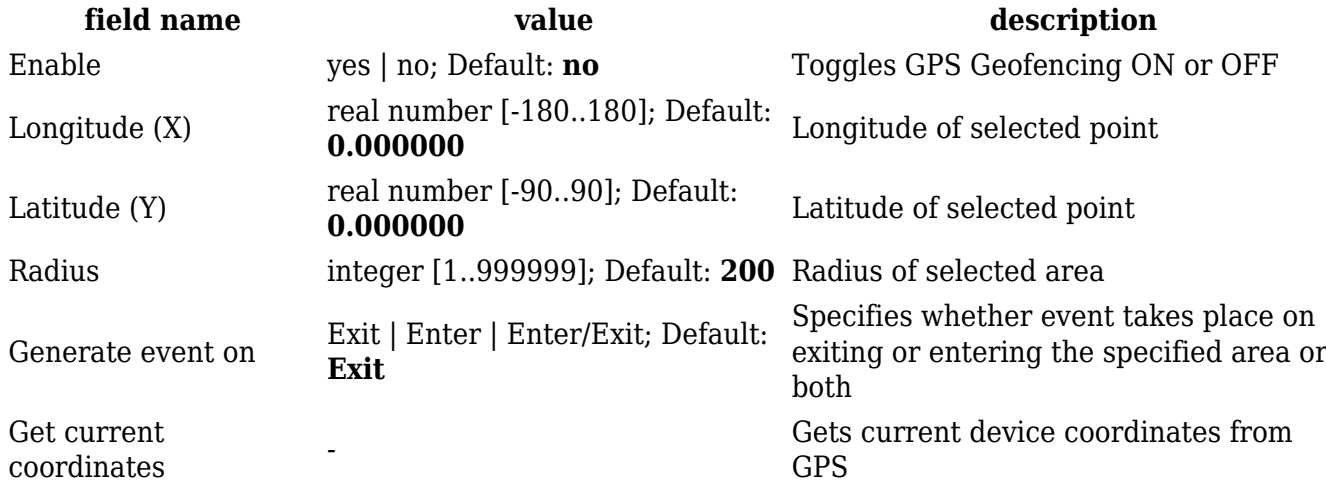

### **See also**

[RUT955 GPS protocols](http://wiki.teltonika-gps.com/index.php?title=RUT955_Protocols)